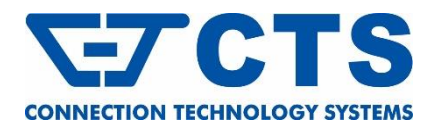

**EPS-5112 Series** 

**8 x 10/100/1000Base-T RJ-45 with IEEE 802.3af/at/bt PoE++ Injector + 2 x 100M/1G/2.5G/5G/10GBase-T RJ-45 +** 

> **2 x 1/10GBase-R SFP+ Managed Layer 2 PoE Switch**

**Trademarks**

CTS is a registered trademark of Connection Technology Systems Inc. Contents subject to revision without prior notice.

All other trademarks remain the property of their owners.

## **Copyright Statement**

Copyright © Connection Technology Systems Inc.

This publication may not be reproduced as a whole or in part, in any way whatsoever unless prior consent has been obtained from Connection Technology Systems Inc.

# **FCC Warning**

The EPS-5112 Series switch have been tested and found to comply with the limits for a Class A digital device, pursuant to Part 15 of the FCC Rules. These standards are designed to provide reasonable protection against harmful interference when these devices are operated in a commercial environment. These devices generate, use, and can radiate radio frequency energy and may cause harmful interference to radio communications unless installed in accordance with this User's Guide. Operation of these devices in a residential area is likely to cause harmful interference which will make the user responsible for the appropriate remedial action at his / her own expense.

## **CE Mark Warning**

These are Class A products. In a domestic environment these products may cause radio interference in which case the user will need to consider adequate preventative methods.

# **1. Checklist**

The item listed below should be included in the package:

- One set of the Managed Switch
- 19-inch rack-mounting kit:
- 1 x Long mounting bracket - 2 x regular mounting brackets
- Screws
- 
- 4 x rubber feet with adhesive backing 1 x Console RS-232 cable with RJ-45 connector
- 1 x AC power cord
- Two-switch combine kit for 19-inch rack-mounting. (Optional) - 4 x **⼐**-shaped fixed pieces
- Screws 19-inch rack-mount bracket. (Optional) - Screws

Please contact your sales representative immediately if any items are missing or damaged.

# **2. Appearance**

## **2.1 Front Panel**

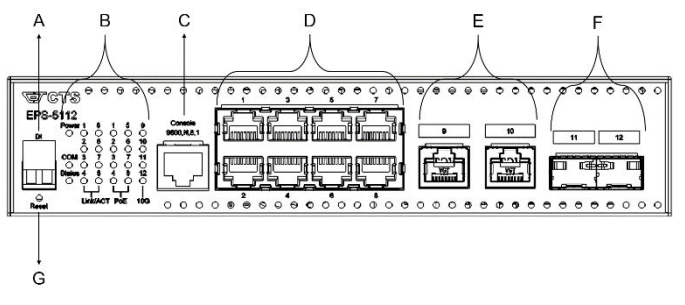

- **A Digital Input (Dry Contact)**
- **B LEDs**
- **C Console Port**
- **D** 8 x 10/100/1000Base-T RJ-45 with IEEE 802.3af/at/bt PoE++ injector (Port 1-8)<br> **F** 2 x 100M/1G/2 5G/5G/10GBase-T RJ-45 (Port 9-10)
- **E 2 x 100M/1G/2.5G/5G/10GBase-T RJ-45 (Port 9-10)**
- **F 2 x 1/10GBase-R SFP+ ports (Port 11-12) G Reset Button**
- 

## **2.2 Rear Panel**

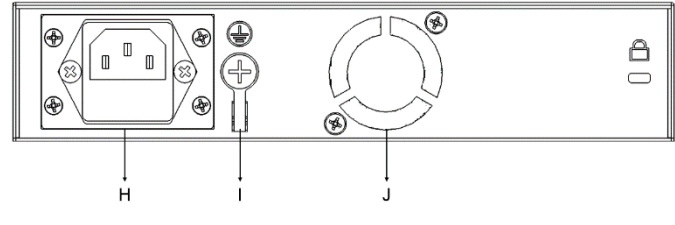

- **H Power module and AC Connector**
- **I Ground Screw Smart Fan**

**User's Guide**

**Version 1.1** 

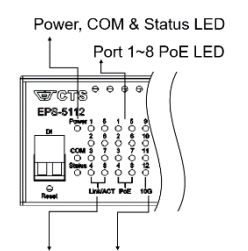

### Port 1~12 Link/ACT LED

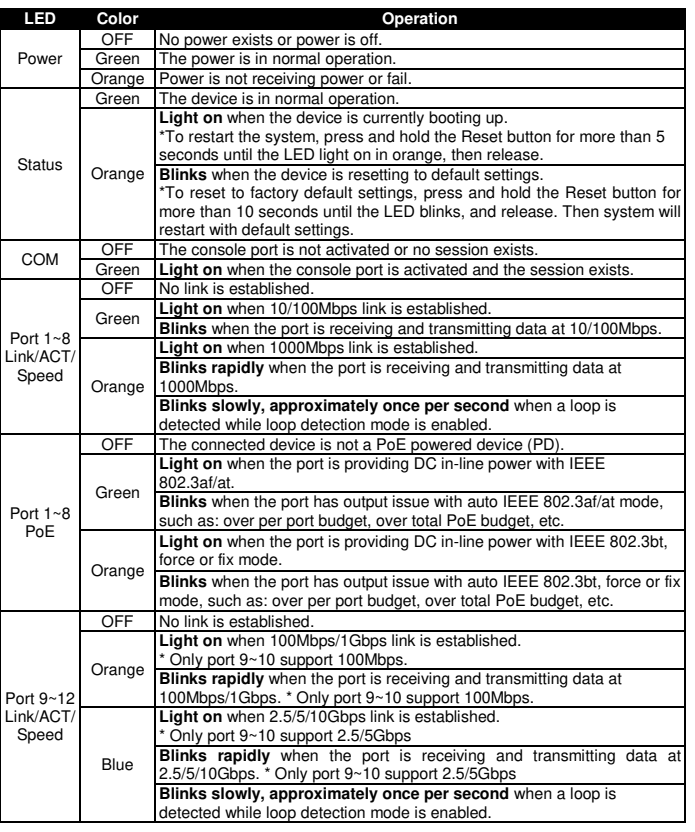

# **3. Installation**

### **Basic Requirements**

- Environmental conditions
- One power outlet
- Proper ventilation
- Proper isolation to electrical noise, radio, etc. - Required SFP/SFP+ Transceiver, fiber cable and RJ-45 cable
- Rack mounting tools
- *CAUTION!*

*To prevent any damage or failure of the Managed Switch, please DO NOT block the ventilation holes.* 

#### **3.1 Desktop Installation**

- Step 1. Attach rubber feet on the bottom at each corner of the device.<br>Step 2. Select a flat and steady surface to place the switch.
- Step 2. Select a flat and steady surface to place the switch.<br>Step 3. Allow adequate space for ventilation between the
- Allow adequate space for ventilation between the device and the objects around it.

## **3.2 Rack Installation with One Managed Switch**

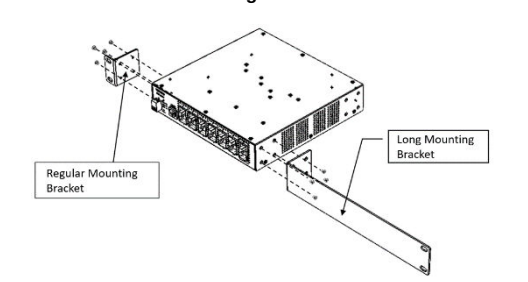

- Step 1. Attach the provided regular/long rack mounting brackets to either the left or right side of the switch.
- Step 2. Insert the screws (included in the rack-mount kit) through the bracket holes and into the bracket mounting holes on the switch.
- Step 3. Tighten the screws to secure each bracket.<br>Step 4. Align the mounting holes on the brackets v
- Align the mounting holes on the brackets with the desired holes on the rack. then insert screws through each bracket and into the rack.
- Step 5. Tighten the screws to secure the mounting brackets to the rack.<br>Step 6. Please ensure that the ventilation holes remain unblocked.
- Please ensure that the ventilation holes remain unblocked.

### **3.3 Powering up the Managed Switch**

The Managed Switch can be used with AC power supply 100-240VAC, 50/60Hz, 2.5~1.2A. After the Managed Switch is turned on, the Power LED indicators should light in green color. For more details about the power LED description, please refer to Section 2.3 LED Definitions.

### **3.4 Connecting the Managed Switch to a Network**

The Managed Switch has 10 RJ-45 ports and 2 SFP+ ports on the front panel. Ports 1~8 support RJ-45 cables up to 1000Mbps, while ports 9-10 support RJ-45 cables up to 10Gbps (Cat 6A or above). Uplink ports 11-12 are compatible with 1000Base-X SFP Fiber transceivers or 10GBase-R SFP+ Fiber transceivers. Please ensure that the fiber ports are connected in a matched configuration, i.e., Transmitter to Receiver and vice versa.

## **4. Operation**

The following is a list of management options available on this Managed Switch, the Managed Switch will be refer to as "the network device" below:

### **Local Console Management**

Users can establish a connection between a Terminal or PC running a Terminal Emulator program (such as Putty or Tera Term) and the network device by utilizing the RS-232 cable directly on the serial console port. This connection allows for system configuration, control, and monitoring. Commonly known as Out-Of-Band management, console management proves valuable in situations where there is no network connection to the network device, especially during the initial configuration of the network device.

#### **Telnet Management**

Upon establishing a network connection to the network device, users have the capability to employ Telnet for system configuration, control, and monitoring. This method of management via the network is commonly known as In-Band Management.

#### **SNMP Management**

SNMP, being another form of In-Band Management, necessitates a network connection to the network device. The private Management Information Bases (MIB) specific to the network device are made available for SNMP-based network management programs, enabling the configuration, control, and monitoring of the system.

#### **Web Management**

Upon the network device being accessible on the network, users can log in and remotely or locally monitor its status through a web browser. For local web management, particularly during the initial setup of the network device to configure the necessary IP, users can utilize the RJ-45 or SFP/SFP+ interfaces on the network device. To facilitate this management, a direct RJ-45 LAN cable connection between a PC and the network device is necessary. A converter may be additionally required when using the SFP/SFP+ interface.

# **5. Technical Specification**

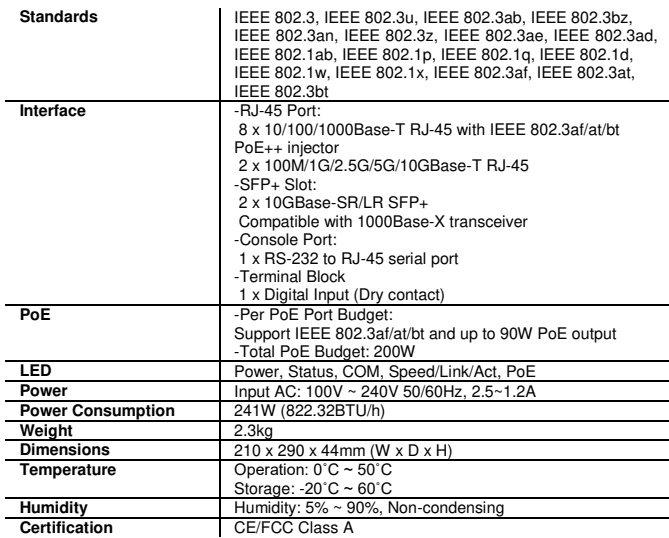

*Note: Specifications may change without prior notice. Please contact us for further reports and updates.* 

# **6. Default Logon Parameter**

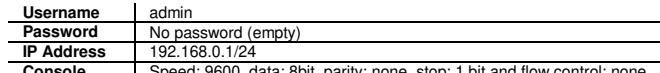

**Console** Speed: 9600, data: 8bit, parity: none, stop: 1 bit and flow control: none

# **7. Support and Resource**

[info@ctsystem.com.](mailto:info@ctsystem.com) 

For technical support and access to the full documentation or product files, please visit our website's support page through the provided link below or by scanning the QR code located on the right side.

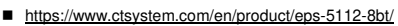

Please scroll down the page to access the **download** section, where you can download the hardware manual software manual, or MIB file of your choices.

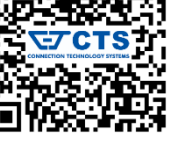

Any queries and feedbacks are welcome, please feel free to contact us through email

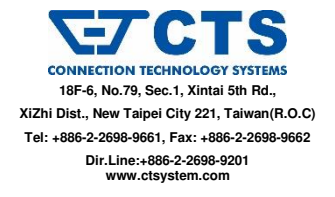